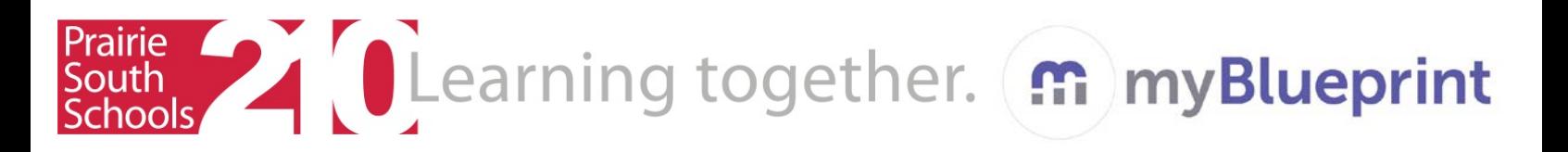

## **Parent Sign-up for myBlueprint**

- 1. Go to [www.myblueprint.ca/prairiesouth](http://www.myblueprint.ca/prairiesouth)
- 2. Click on **Sign-Up**, at the top of the screen
- 3. Select your child's school from the drop down menu
- 4. Click **Create Account**
- 5. At the bottom (underneath the continue button) it will say "Not a student? Councellors, and Parents sign up here." Click that.
- 6. Your account type will be "Parent/Guardian/Advisor". Select and click Continue.
- 7. Fill out the "Parent/Guardian/Advisor" form. Remember you can click "Link to a Student" using the email that your child used to create their account. Click create my account.
- 8. From here you can always add your child using the email they used to sign up for their myblueprint account.
- 9. By clicking "Student View" you will be able to access and use the site just like your child does.
- 10. Clicking "Back to Parent View" will take you back to the parent dashboard so you can view your child's progress.

**This site is also mobile friendly! You can work on it from your smartphone, if permitted.**

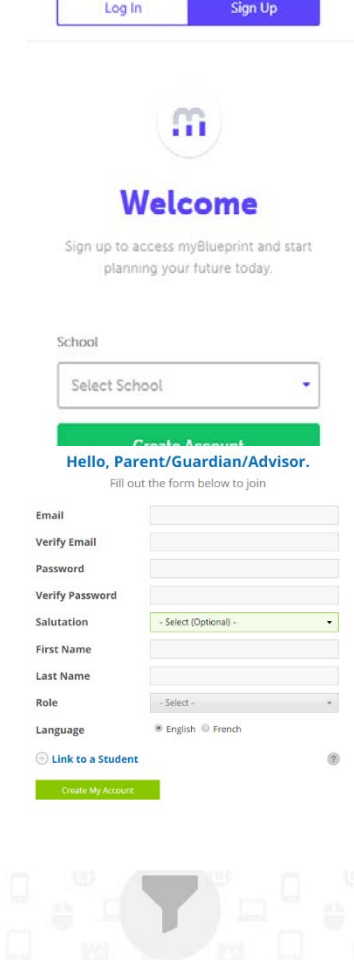

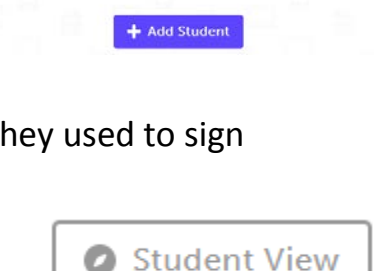

No active links to a student

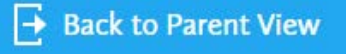